### Qt Creator 2.6 reference card

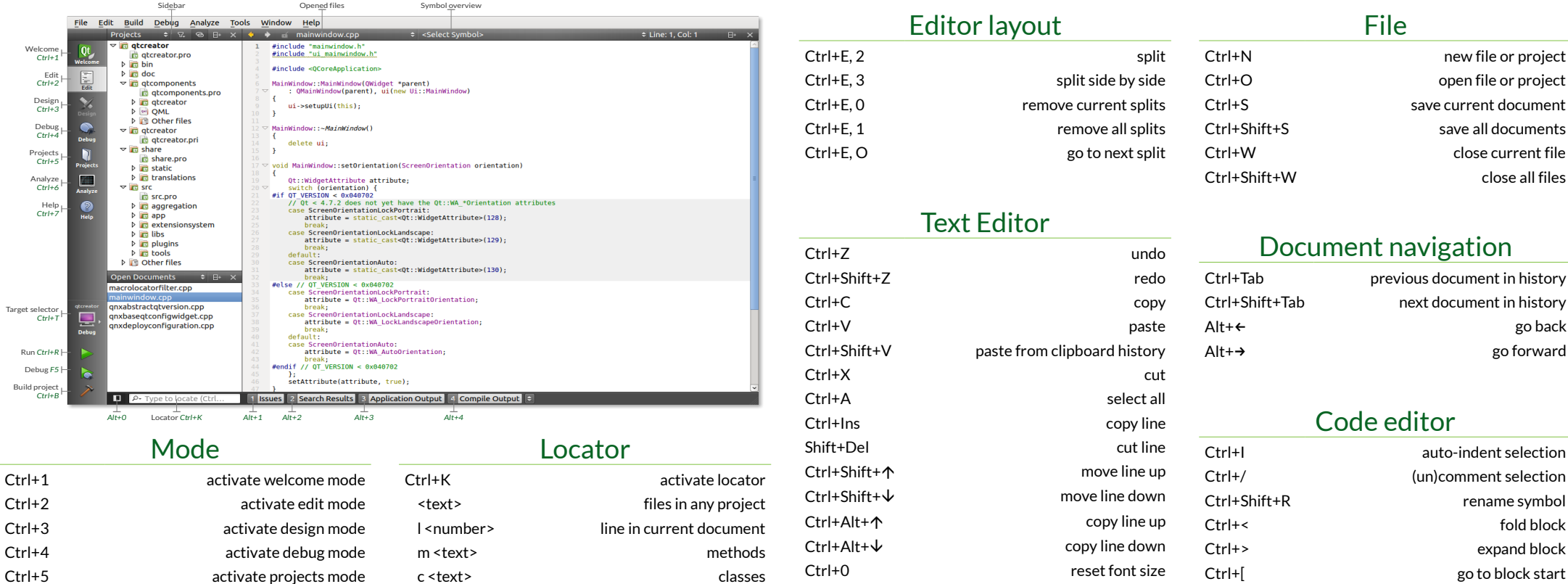

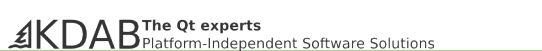

#### Output panes

Ctrl+6 activate analyze mode Ctrl+7 activate help mode Esc go back to code editor Esc, Esc close all secondary windows

in editor mode

: <text> . <text> ? < text> f <text> p <text> git <text> cm <text> rm <text> ! <text>

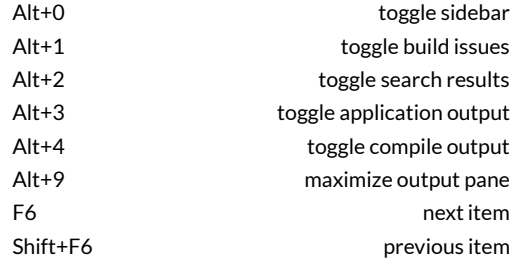

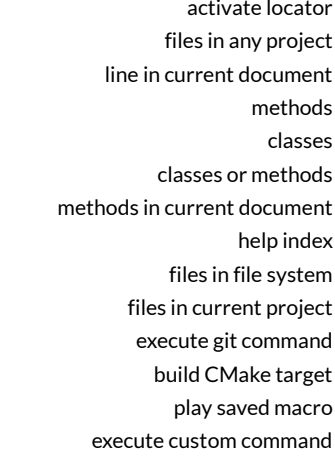

#### Sidebar

Alt+M activate bookmarks pane Alt+Y activate file system pane Alt+O activate open documents pane Alt+X activate projects pane

# Alt+V, Alt+V toggle vim-style editing Find & replace Ctrl+F find / replace in current document

Ctrl++ increase font size Ctrl+- decrease font size

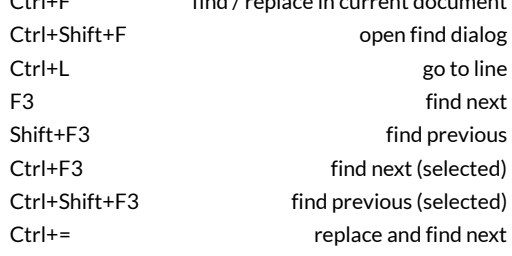

Code navigation

Ctrl+] go to block end Ctrl+{ go to block start with selection Ctrl+} go to block end with selection Ctrl+U select block up Ctrl+Space trigger completion Alt+Return trigger quick fix

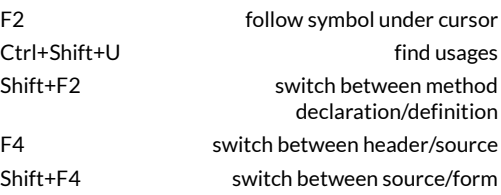

## Qt Creator 2.6 reference card

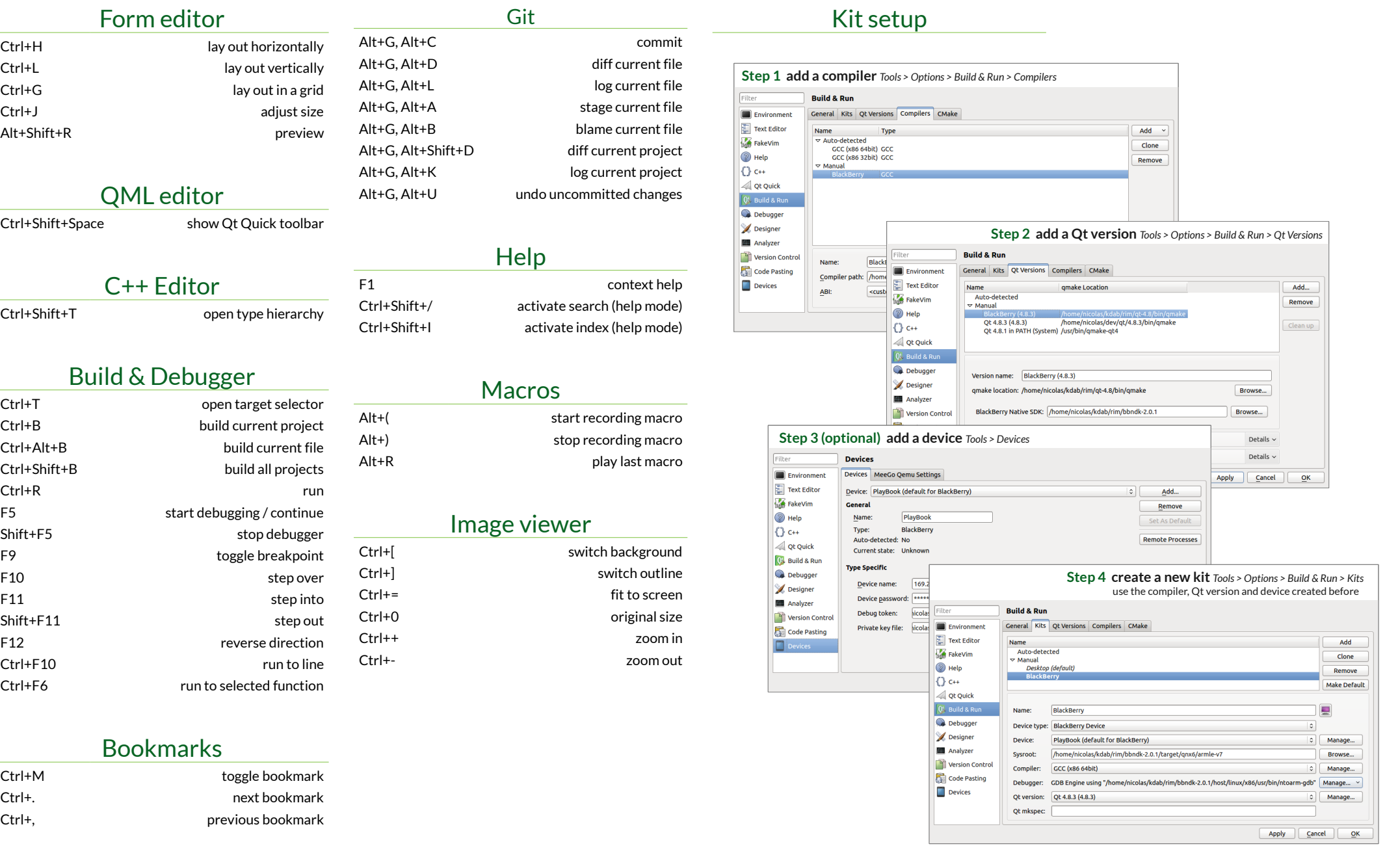